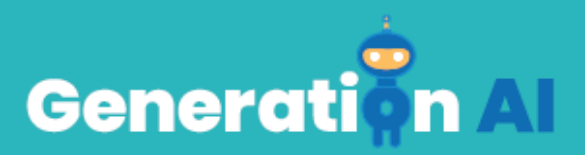

## **IO3 – Σχολικό Πρόγραμμα για Μαθητές Πρωτοβάθμιας Εκπαίδευσης**

## **Εκπαίδευση στην πρόκληση μέσω μάθησης που βασίζεται στο παιχνίδι (GBL) - CARDET**

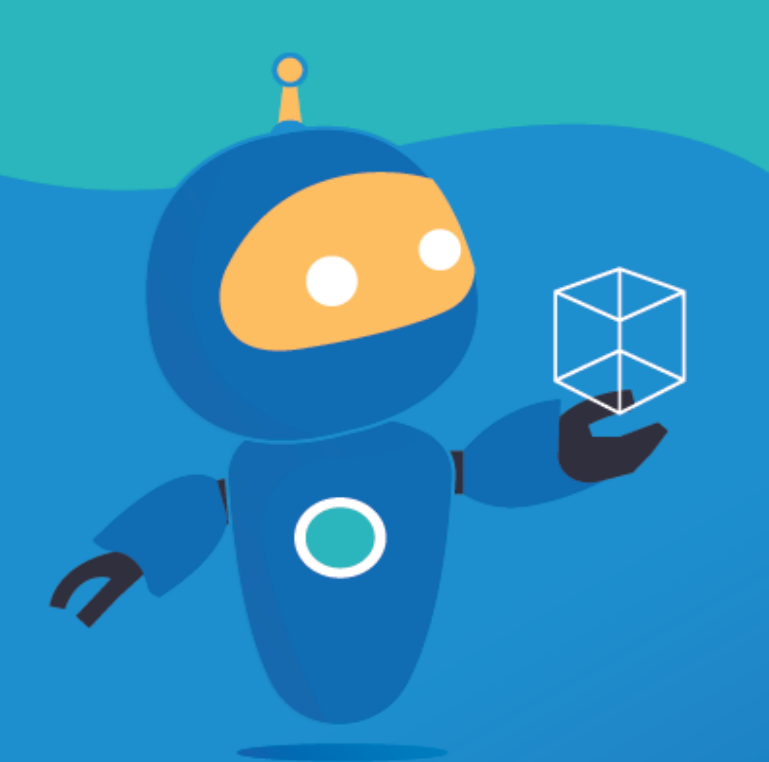

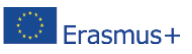

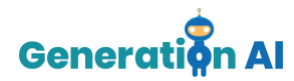

## *Πρότυπο για Εκπαίδευση στην μάθηση μέσω παιχνιδιού*

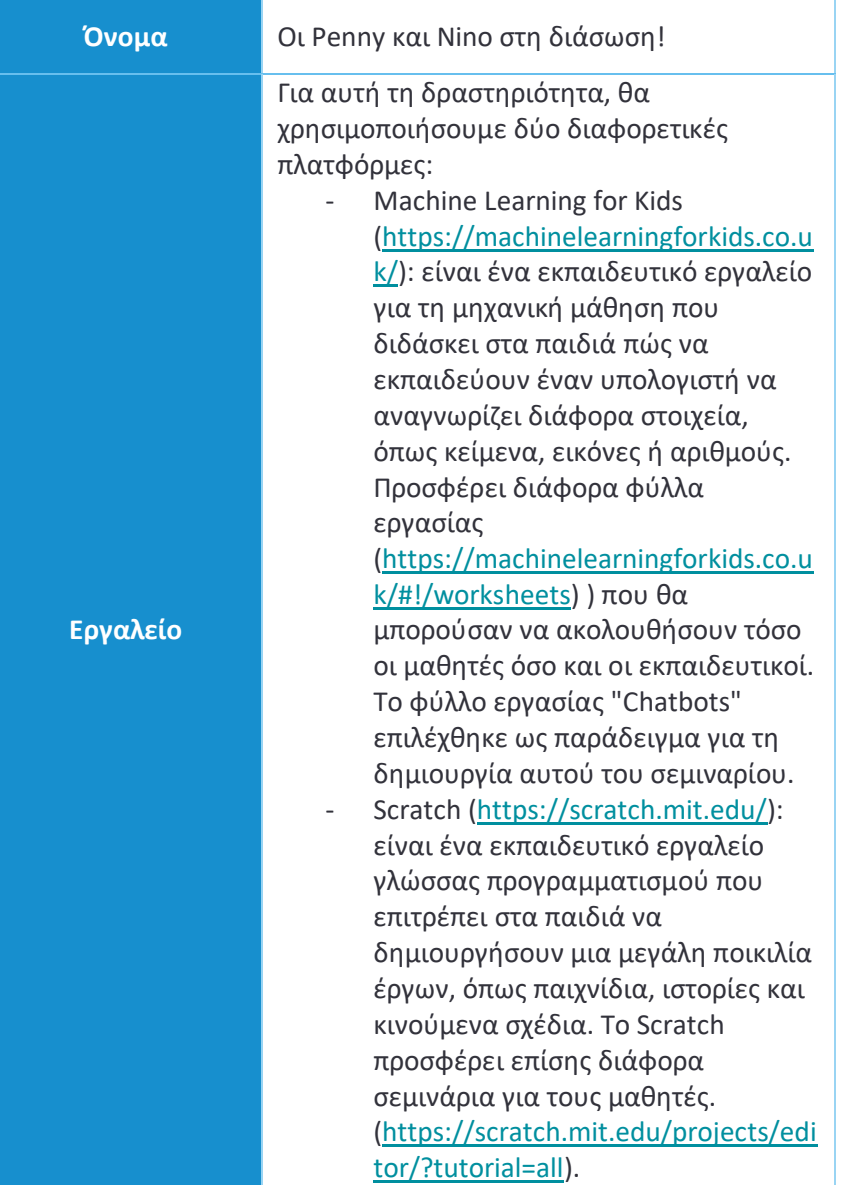

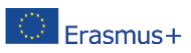

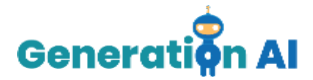

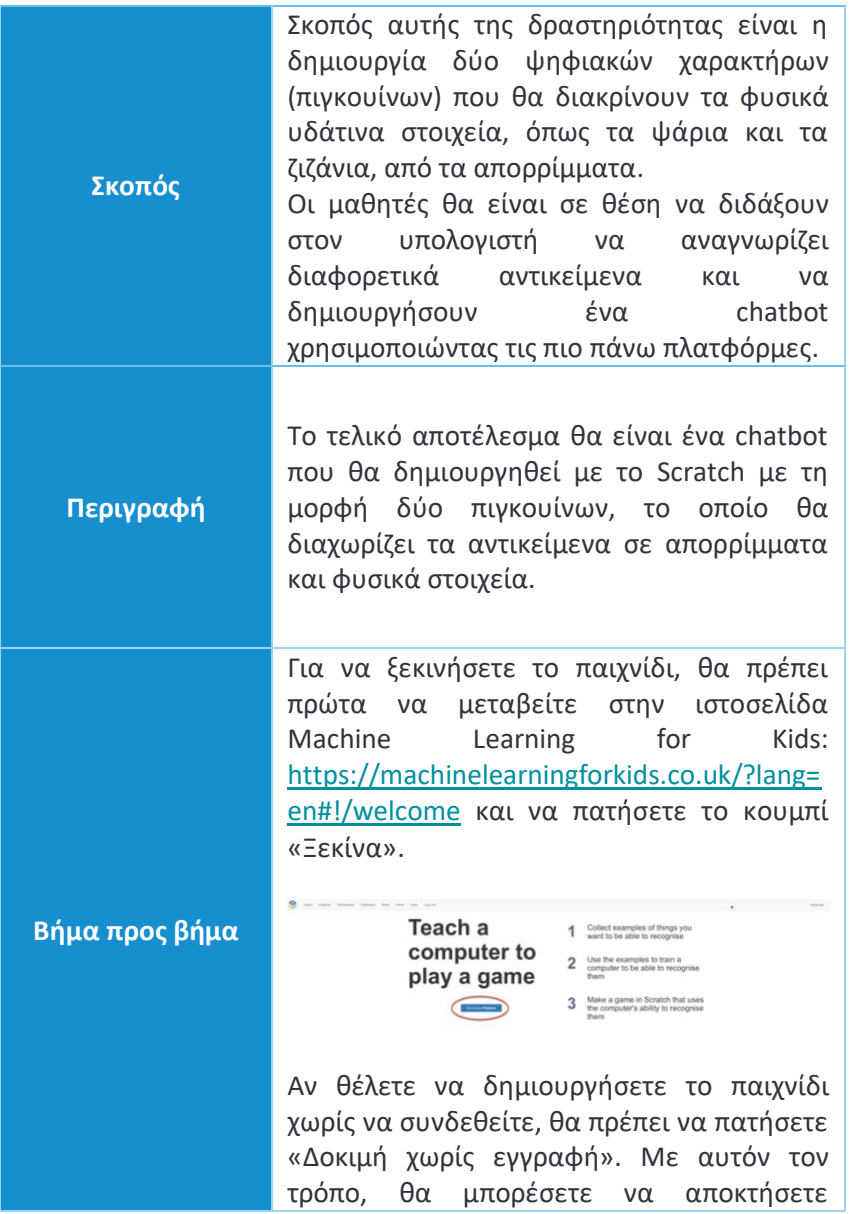

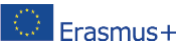

Η υποστήριξη της Ευρωπαϊκής Επιτροπής στην παραγωγή της παρούσας έκδοσης δε συνιστά αποδοχή του περιεχομένου, το το σποστηρικη της Ευρωπαϊκης Επιτροπης στην παραγωγη της παρνονοας εκνονης να συντακτών και η εναλάβει την ευθύνη<br>Στο αναλάβει την ευθύνη συντακτώντας των συνεατών των συντακτών συντακτών και η Επιτροπή δεν μπορεί να α για οποιαδήποτε χρήση των πληροφοριών που περιέχονται σε αυτήν [Αριθμός έργου: 2020-1-NL01-KA201-064712]

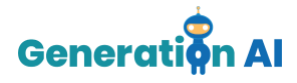

πρόσβαση στον πίνακα «Τα έργα σου στην μηχανική μάθηση».

Για να δημιουργήσετε ένα νέο Έργο, πρέπει να πατήσετε "+Προσθήκη νέου Έργου".

Μόλις δημιουργηθεί το Έργο, θα πρέπει να του δώσετε ένα όνομα και να καθορίσετε τον τρόπο με τον οποίο το μηχάνημα θα μάθει πώς να πραγματοποιεί τις διάφορες συνδέσεις.

Υπάρχουν διάφοροι τρόποι για να αναπτύξετε την εκπαίδευση και μπορείτε να επιλέξετε διαφορετικά είδη εισροών, όπως κείμενα, εικόνες, αριθμούς ή ήχους. Τέλος, πρέπει να επιλέξετε τη γλώσσα που θα χρησιμοποιήσετε για τη δημιουργία του έργου σας. Αφού επιλέξετε όλα αυτά τα χαρακτηριστικά, πατήστε το κουμπί «Δημιουργία».

Mammal

Μόλις μπείτε στο Έργο σας, το εργαλείο θα σας προσφέρει 3 διαφορετικές επιλογές: Εκπαίδευση, Μάθηση & Δοκιμή και Δημιουργία.

Θα πρέπει να ξεκινήσουμε με την επιλογή «Εκπαίδευση», που θα μας επιτρέψει να δημιουργήσουμε τις συνθήκες που θα βοηθήσουν τον πιγκουίνο μας να παρέχει τις αντίστοιχες πληροφορίες.

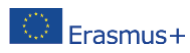

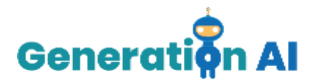

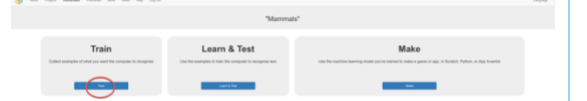

Στη συνέχεια, θα πρέπει να δημιουργήσουμε διαφορετικές ετικέτες. Αυτές οι ετικέτες θα μας επιτρέψουν να κατηγοριοποιήσουμε τα διαφορετικά αντικείμενα που θέλουμε να αναγνωρίζει ο πιγκουίνος.

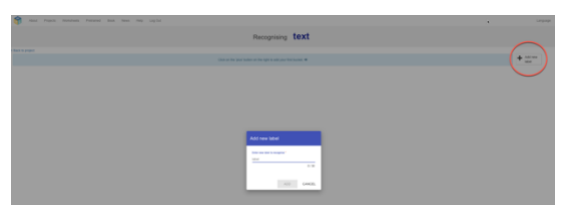

Στόχος μας είναι οι πιγκουίνοι να αναγνωρίζουν τις εικόνες που συναντούν. Επομένως, το πρώτο πράγμα που πρέπει να κάνουμε είναι να ορίσουμε τις διάφορες ομάδες και να δημιουργήσουμε μία ετικέτα για κάθε μία από αυτές.

Στην περίπτωσή μας, οι ετικέτες που θα δημιουργήσουμε είναι οι εξής:

- 1.Ψάρι
- 2. Φυτά ωκεανού

3. Θαλάσσια ζώα

- 4. Θηλαστικά
- 5. Πλαστικά απόβλητα

Μόλις δημιουργηθούν όλες οι ομάδες, πρέπει να συμπεριλάβουμε διαφορετικές εικόνες αντικειμένων, φυτών και ζώων για κάθε μία από αυτές τις ομάδες. Με αυτόν τον τρόπο, οι πιγκουίνοι θα μπορούν να

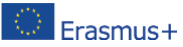

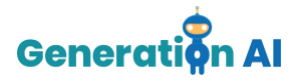

αναγνωρίζουν τα αντικείμενα στο παιχνίδι μας στο Scratch.

Μόλις συμπεριλάβετε όλα τα ζώα, θα πρέπει να πατήσετε *«Επιστροφή στο έργο»* στην αριστερή επάνω γωνία.

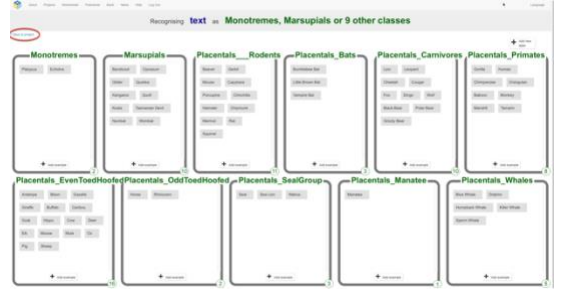

Τώρα, πρέπει να επιλέξετε τη δεύτερη επιλογή «Μάθηση & Δοκιμή».

Μόλις έχετε περίπου 10-15 παραδείγματα σε κάθε ετικέτα, μπορείτε να επιστρέψετε στην επιλογή *«Μάθηση και δοκιμή»* και να πατήσετε *«Εκπαίδευση νέου μοντέλου μηχανικής μάθησης»,* ώστε η μηχανή να αρχίσει να αναπτύσσει την εκπαίδευση που θα συσχετίζει κάθε εικόνα με την αντίστοιχη ετικέτα.

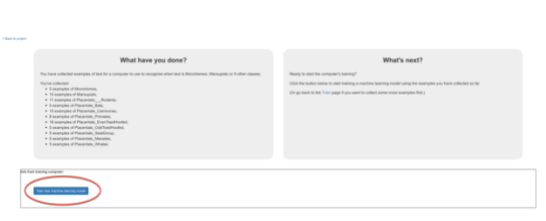

Όταν ολοκληρωθεί η διαδικασία εκπαίδευσης, επιστρέψτε στο Έργο και επιλέξτε την επιλογή «Δημιουργία».

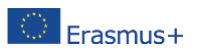

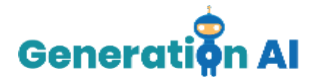

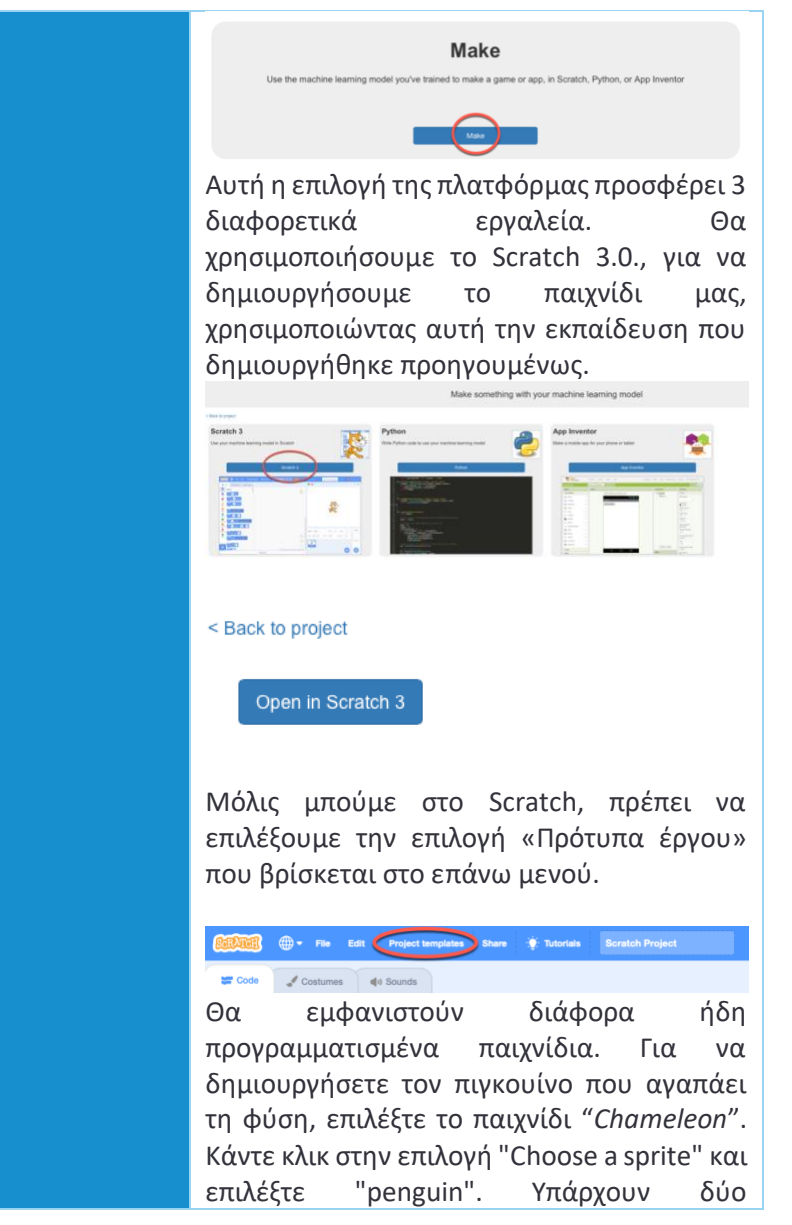

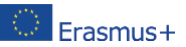

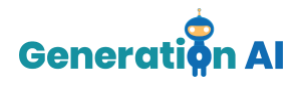

διαφορετικές επιλογές. Επιλέξτε αυτήν που σας αρέσει περισσότερο.

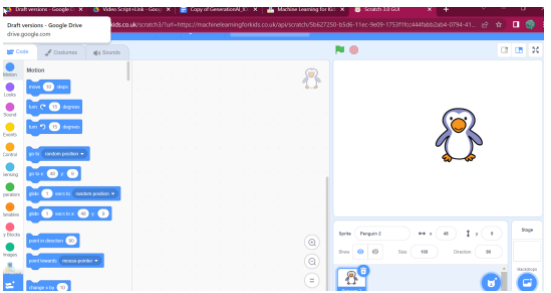

Μην ξεχάσετε να επιλέξετε και το στάδιο. Υπάρχουν δύο επιλογές για υποβρύχιες σκηνές, διαλέξτε.

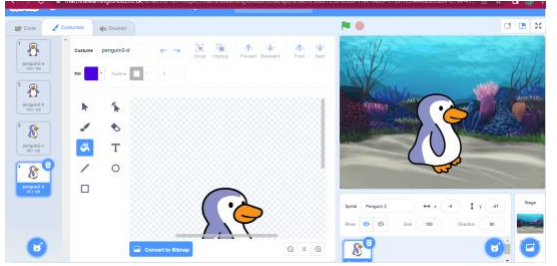

Τώρα πρέπει να πολλαπλασιάσουμε ολόκληρο το μπλοκ τόσες φορές όσες ομάδες έχουμε δημιουργήσει στο έργο μας. Στην περίπτωσή μας, πρέπει να το πολλαπλασιάσουμε 5 φορές.

Όταν αντιγραφούν όλα, πρέπει να τα βάλουμε όλα μαζί στο ίδιο μπλοκ. Μετά από αυτό, πρέπει να επιλέξουμε στο αριστερό μενού, το πακέτο Machine Learning με το όνομα του έργου μας. Όταν το πατήσουμε, θα εμφανιστούν οι διάφορες ετικέτες που δημιουργήθηκαν. Θα περιέχουν όλες τις πληροφορίες των εικόνων που έχουμε

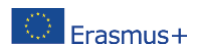

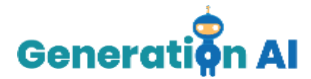

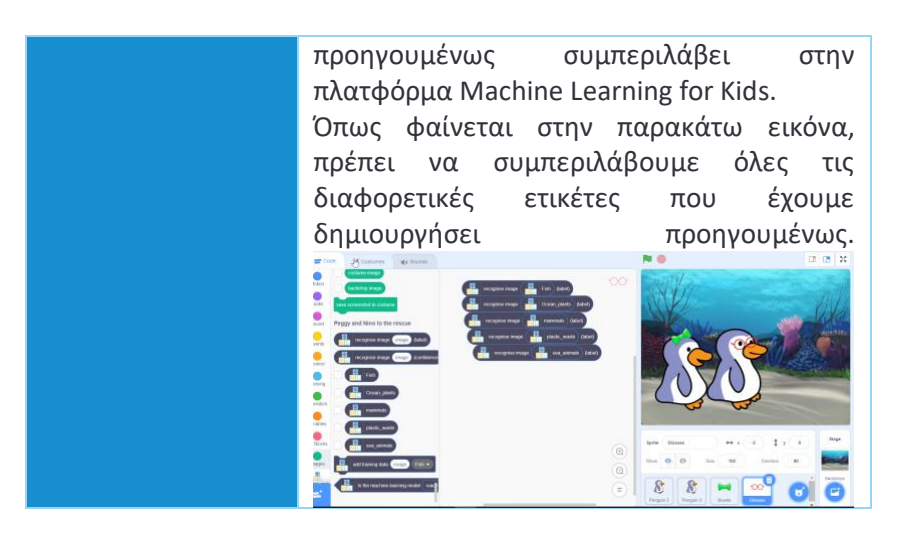

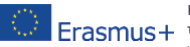

Η υποστήριξη της Ευρωπαϊκής Επιτροπής στην παραγωγή της παρούσας έκδοσης δε συνιστά αποδοχή του περιεχομένου, το σποίο αντικατοπτρίζει αποκλειστικά τις απόψεις των συντακτών και η Επιτροπή δεν μπορεί να αναλάβει την ευθύνη<br>Στο διάτροπ το οποίο αντικατοπτρίζει αποκλειστικά τις απόψεις των συντακτών και η Επιτροπή δεν μπορεί να ανα για οποιαδήποτε χρήση των πληροφοριών που περιέχονται σε αυτήν [Αριθμός έργου: 2020-1-NL01-KA201-064712]